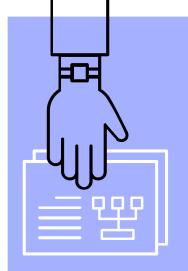

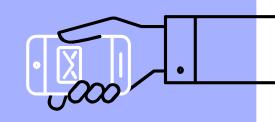

# MATLAB Programming

程式語言

盧家鋒 Chia-Feng Lu, Ph.D.
Department of Biomedical Imaging
and Radiological Sciences, NYCU
alvin4016@nycu.edu.tw

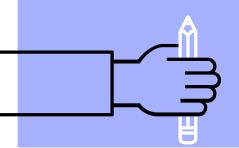

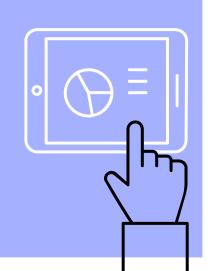

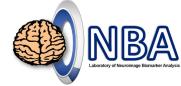

# **Intended Learning Outcomes**

- Understand common usages of MATLAB functions.
- <u>Demonstrate</u> communication and collaboration skills within your study group to analyze images.

Apply acquired skills for medical image processing to solve clinical issues.

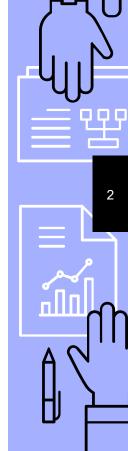

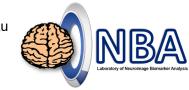

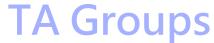

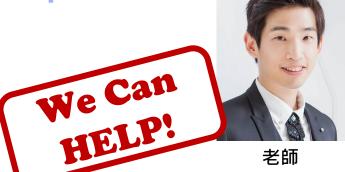

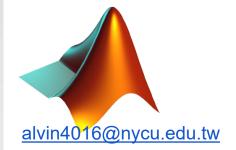

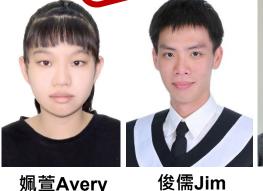

姵萱Avery

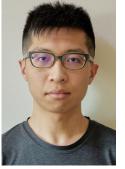

柏勳Michael

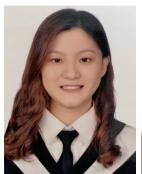

楊薇Vivian

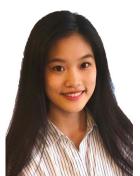

元琛Iris

qwer860108@gmail.com

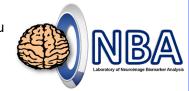

# Weekly Highlight on E3

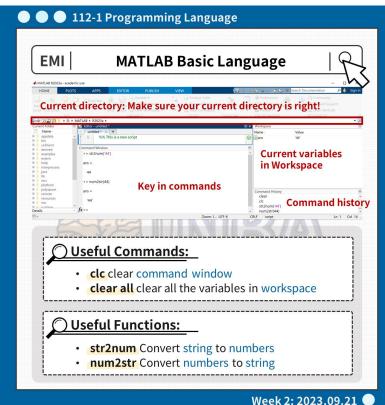

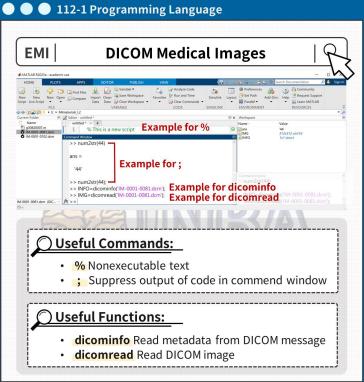

Week 2: 2023.09.21

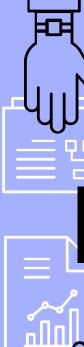

#### Materia S http://cflu.lab.nycu.edu.tw/CFLu course matlabimage.html

MATLAB Programming for
Medical Image Processing and 3D Printing

Week 2: Basic language usage - medical image import

MATLAB基礎語法 - 醫學影像存取

內容與目標:認識MATLAB基本語法,實作讀取DICOM醫

學影像專用格式

[ 課程講義 ] Lesson2\_slides.pdf

[ 課程資料 ] Materials\_L2.zip

[課程影片]請調整為1080p解析度觀看

(1) 基礎語法(1:01:00)

mage.html

(2) DICOM醫學影像讀取(34:43)

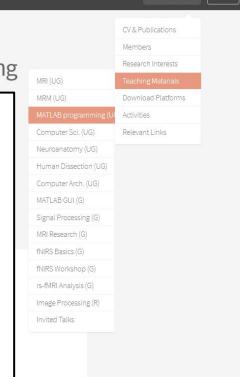

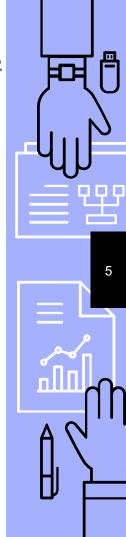

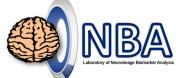

#### How do we do it?

- Lecture
  - + hands-on exercise
- Study Group (2~3 members)
  - Discuss and complete the weekly exercises and assignments together.

**Projector Screen** Lectern Walk -way Walkway Walk -way Walkway

Registration

# Syllabus – Medical Image Processing

| Week     | Topic                                                                                  |
|----------|----------------------------------------------------------------------------------------|
| 1        | Course introduction and MATLAB environment                                             |
| 2        | Basic language usage - medical image import                                            |
| 3 (9/28) | off                                                                                    |
| 4        | Matrix operation and computation - image size and resolution adjustment                |
| 5        | Structure array - DICOM metadata and contrast adjustment                               |
| 6        | Cell array - read and write Excel file                                                 |
| 7        | Flow control, for-loop and while-loop - import and calculation of 3-dimensional images |
| 8        | Flow control, if-else and switch-case - region of interest and thresholding            |
| 9 (11/9) | Midterm computer test                                                                  |

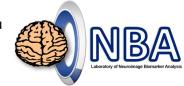

# **Medical Image Processing**

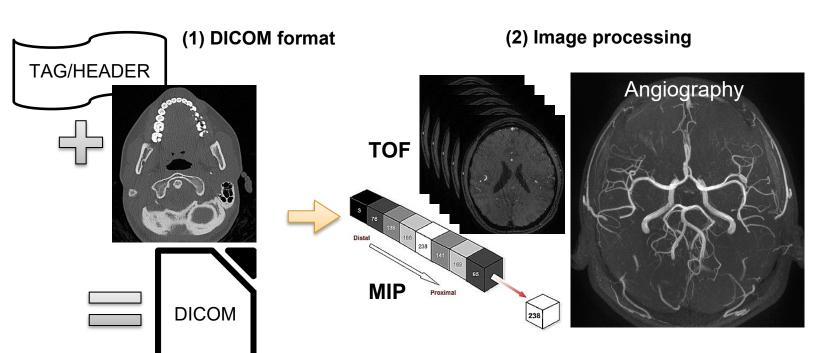

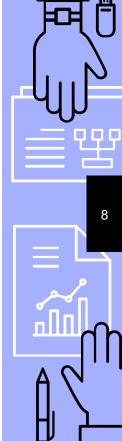

# Syllabus – Graphics and 3D Modeling

| Week       | Topic                                                        |
|------------|--------------------------------------------------------------|
| 10 (11/16) | Midterm discussion and orientation of final team competition |
| 11         | Function - image smoothing and edge detection                |
| 12         | Graphic structure - lines, bar chart, and data display       |
| 13         | Graphic structure - image display                            |
| 14         | 3D object rendering - surface and volume rendering           |
| 15 (12/21) | Review what we've learned                                    |
| 16 (12/28) | Final team competition                                       |
| 17         | Self learning: STL file output and 3D model process          |
| 18         | Self learning: Graphic user interface - App designer         |

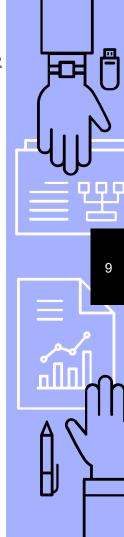

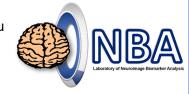

# Graphics and 3D modeling

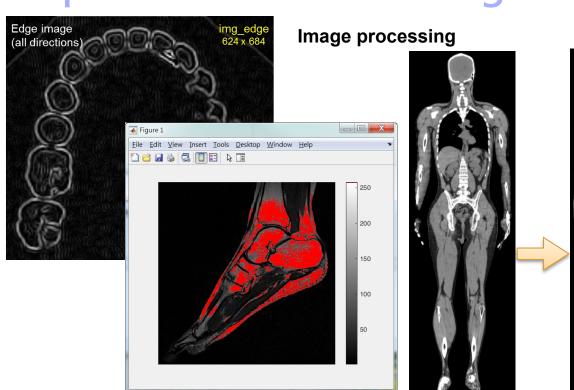

3D rendering

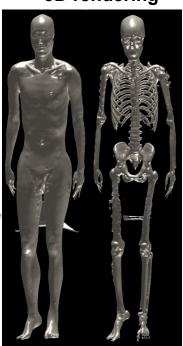

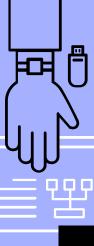

10

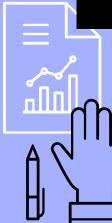

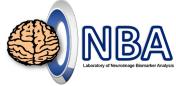

#### **Assessment**

- Attendance and participation in class activities: 20%
- Homework: 15%
- Midterm individual computer test: 35%
  - Study Group Reward 共學獎勵
- Final team competition: 30%

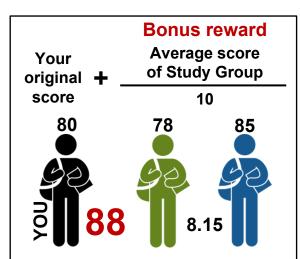

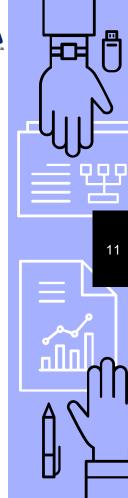

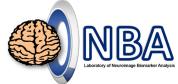

### Install MATLAB on your own computer

- MATLAB installation (stable internet connection is required)
  - Installation guide <a href="https://ca.nycu.edu.tw/wp-content/uploads/2021/09/matlab-standalone.pdf">https://ca.nycu.edu.tw/wp-content/uploads/2021/09/matlab-standalone.pdf</a>

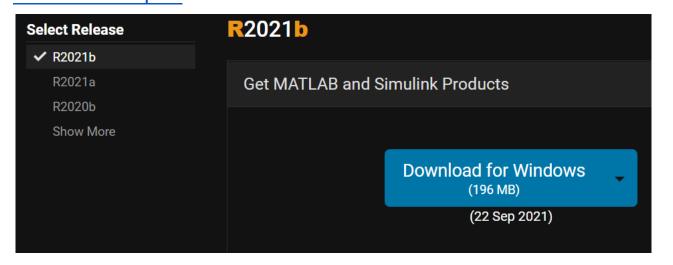

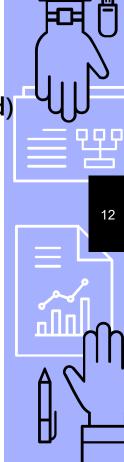

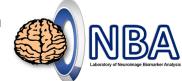

### Install MATLAB on your own computer

#### Required toolbox (around 11GB)

- Bioinformatics Toolbox
- Curve Fitting Toolbox
- Image Acquisition Toolbox
- Image Processing Toolbox
- Optimization Toolbox
- Signal Processing Toolbox
- Statistics and Machine Learning Toolbox

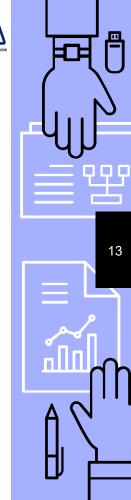

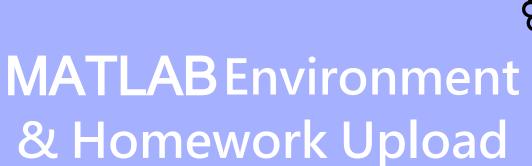

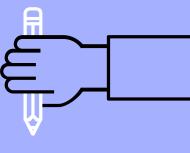

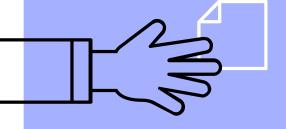

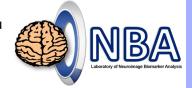

#### **MATLAB Environment**

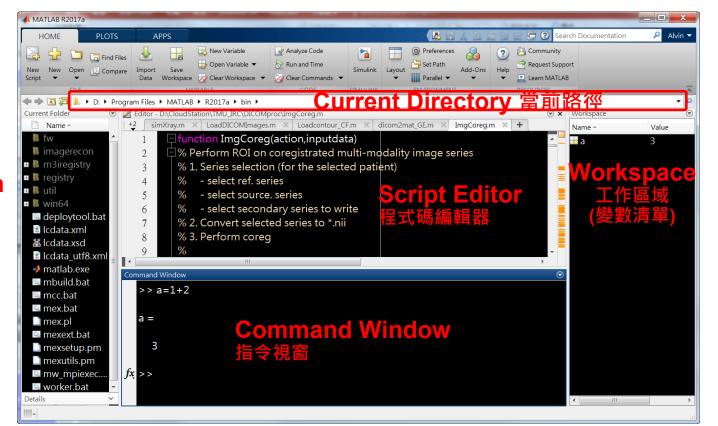

Files in Folder

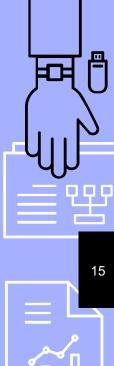

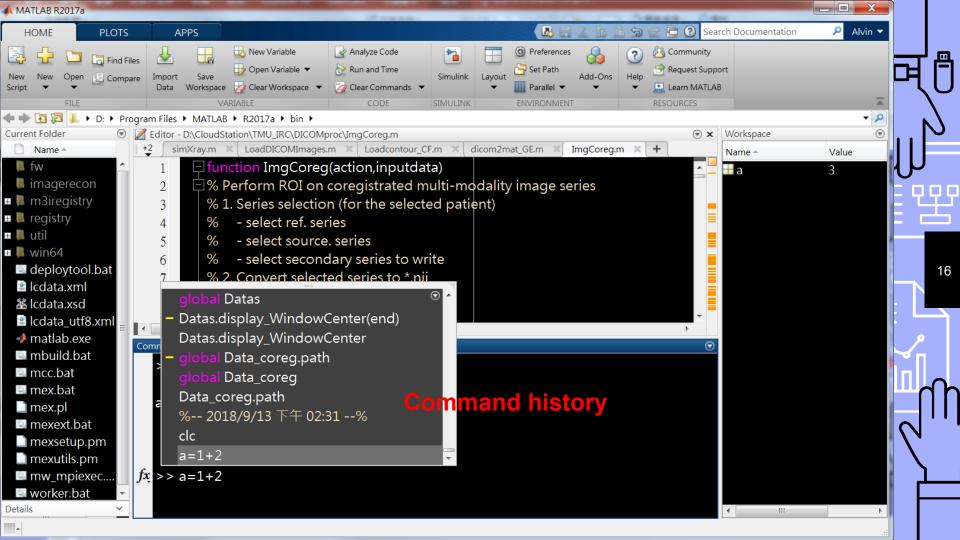

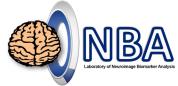

### Homework Upload

- Please upload weekly assignment to the E3 system
  - → 作業管理 → date (ex: 2023.9.14 Assignment)
- File name: week01hw.m
- Add the first line in the week01hw.m
  - % members: student IDs
    - You can complete the weekly assignment with your Study Group <u>right after class</u> (before 18:00).
    - The upload is due <u>by next Wednesday at noon!</u>

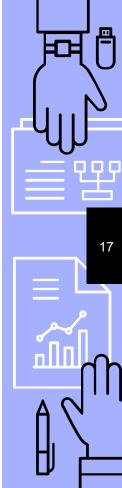

#### Further Development 資料科學與智慧儀控學分學程

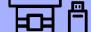

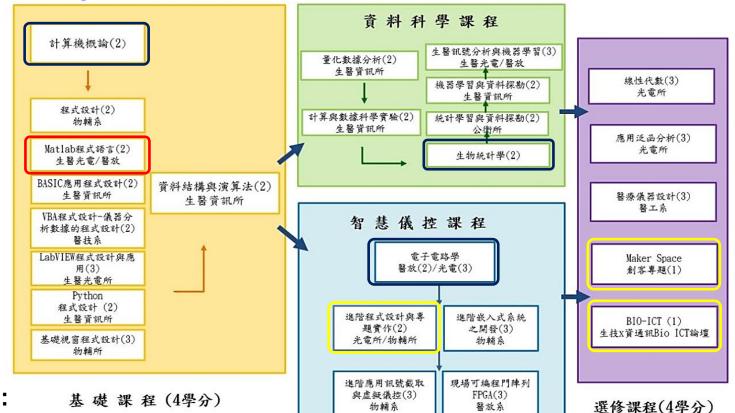

**Application form:** 

https://dsai.bioph.nycu.edu.tw/apply.html

進階課程(4學分)

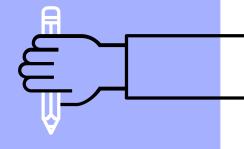

# THE END

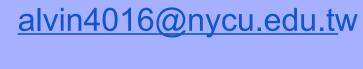

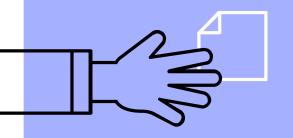